**Adobe Photoshop 2022 (Version 23.0.1) Patch full version Keygen Full Version Free PC/Windows**

# [Download Setup +](http://lehmanbrotherbankruptcy.com/timme/clipping/pominville/QWRvYmUgUGhvdG9zaG9wIDIwMjIgKFZlcnNpb24gMjMuMC4xKQQWR/preference&ZG93bmxvYWR8Wkc2TVhRNWEzeDhNVFkxTmprNE1UVXdOSHg4TWpVM05IeDhLRTBwSUhKbFlXUXRZbXh2WnlCYlJtRnpkQ0JIUlU1ZA.arteriograms) **[Crack](http://lehmanbrotherbankruptcy.com/timme/clipping/pominville/QWRvYmUgUGhvdG9zaG9wIDIwMjIgKFZlcnNpb24gMjMuMC4xKQQWR/preference&ZG93bmxvYWR8Wkc2TVhRNWEzeDhNVFkxTmprNE1UVXdOSHg4TWpVM05IeDhLRTBwSUhKbFlXUXRZbXh2WnlCYlJtRnpkQ0JIUlU1ZA.arteriograms)**

#### **Adobe Photoshop 2022 (Version 23.0.1) Free [Win/Mac]**

What Is It? In short, Photoshop is a powerful image editor for people who want to make their photos look better. Professionals might use Photoshop to work with larger, more sophisticated images, while casual users might use it for smaller images, such as greeting cards, posters, and calendar magnets. Most aspects of Photoshop can be accessed from a single window, although you can also work with multiple open files from this window. You can also add layers and elements of various types, to enable you to edit the image in any way you like. To make your images look better, you can adjust the perspective of an object within the image, change its size, and change its color. You can also crop out unwanted elements from your image or add new elements, such as text or pictures. All of these editing functions, by their nature, are layered, allowing you to combine different tools and functions for your specific editing task. This is particularly true of the adjustment tools and filters that are built into Photoshop. You can also use Photoshop's toolbox to access custom tools that are not part of the program, enabling you to perform a wide variety of other functions. As a rule, the more powerful the software, the more tools it has built in to perform the more common tasks. Adobe Photoshop Adobe Photoshop is the most powerful and most commonly used image editing software. It is the most standard name of the software, and is the term that is most widely used when talking about the program. This simply means that if you search for more information about using Photoshop, the Wikipedia page is likely to refer to Photoshop as the most common name for the program. How Do I Use Photoshop? Photoshop is not necessarily easier to use than other similar programs, but a user must learn and understand the interface and the functions of the program before they can get the most out of their images. You can also find guides or tutorials online that can help you to understand how to use Photoshop. As with many other programs, there are Photoshop tutorials or training that will help you to learn the basics of using Photoshop or even to get more advanced. It is a very visual program, and when you open it, the first thing you see is its interface, as the window is filled with tools and tasks that can help you to make your image look better, especially

the elements and tools that provide image manipulation. The interface contains two main panels, and

#### **Adobe Photoshop 2022 (Version 23.0.1) Download [April-2022]**

You can buy Photoshop Elements from various sources, including online stores and the official Apple App Store. You can always download the latest version for free from Adobe directly. This article will cover all the best ways to use Photoshop Elements to edit, work with images, and create websites. It is written for the beginner to intermediate level user. How to Edit Images with Photoshop Elements There are two main ways to work with images in Photoshop Elements. Editing images in a photo library. Editing images one at a time. Let's start with the first method. Editing Images in a Photo Library There is a dedicated "Photos" tab in the menus. You can find this by clicking on the little menu icon in the upper right corner of the document. The "Photos" tab is covered up by this icon. This is where you will find the photos stored in your computer. As you click on the photos, Photoshop Elements should open each photo. You can then cut, paste or duplicate the photos, and drag them onto a new spot in the document. The next step is to begin editing images. Click on the "Edit" tab in the top menu bar. Once you select the photo to edit, the options change. The top choices are: "Guides": This is where you can click on a guide, grid or straight line. It will snap to that line so you can easily align the photo or object within the frame of the document. "Layer": Underneath the "Guides" menu, you can create layers within the document. You will use layers to manipulate images and perform a variety of different edits. This is a great way to organize images. "Transform": Underneath the "Guides" menu, you can resize the image using the handles located on both the topleft and top-right corners of the image. You can also use "Crop" on the bottom-left corner of the image to create a cropping rectangle. You can also add text to your photo using the Text tool. For more advanced editing, you can create new layers under the Layers menu, and then select a new layer to edit. You can also perform powerful edits to images using Actions. You can set the elements you want to edit to change in the current document in a specific sequence. In the Editing Options section, you can select "Copy & Paste 388ed7b0c7

### **Adobe Photoshop 2022 (Version 23.0.1) With Serial Key**

Q: Drupal 7: How to check if an entity is displayed I'm a newbie with Drupal 7. My question: I have a view with table listing of nodes. In this table I want to display some information only when a node is displayed. (Node's title, node's field, node's image) How can I determine if an entity is displayed? Thank you, Alex A: You can use views get view result() Returns a string describing the results of a view, as defined by the configuration options for the view. The possible values are 'no results' and all the currently selectable views. e.g. if you've got your view defined like if (!empty(\$vars['view'])) { if (\$vars['view'] =='my\_view') { echo 'it is visible'; } else { echo 'it is not visible'; } } and you're putting the view under the Views menu (admin/structure/views), you could do the following... if (!empty(\$vars['view'])) { if (\$vars['view'] =='my\_view') { echo 'it is visible'; } else { echo 'it is not visible'; } } Hope that helps! Emily Collett Emily Collett (27 January 1854 – 27 June 1937) was an Australian-born nurse and the first registered nurse in the United States. She was a nurse at the Johns Hopkins Hospital, where she developed and implemented a system of classification for nurses, and she encouraged regular training of nurses. She was appointed in 1896 as the first superintendent of the City Nursing Association. Life and work Collett was born on 27 January 1854 in Toowoomba, Queensland, Australia. She was the second of eight children born to John Thomas and Cecilia Collett, and trained as a nurse at the Benevolent Asylum in Sydney. She began work at the Benevolent Asylum in 1878, but was dismissed in 1883 for non-attendance and for smoking during work. She then worked at the Lady

#### **What's New In Adobe Photoshop 2022 (Version 23.0.1)?**

I'm not a perfect chef. I do have a few bad habits. Here is the most crucial tip. DON'T pour too much milk into the pan while frying. It's going to take a while, so have you gone to the store, come home and made a shopping list and haven't had enough milk in the fridge to cover an entire item? OK. When you pour that much milk in a pan, it's going to boil over. It's going to flood the pan and it's going to make a mess. Instead, heat the oil (or butter) first, then add the milk. Really, that's it. Everything else is gravy. And gravy is REALLY simple.[Presence of anti-bodies directed against T lymphocytes subsets in the serum of uveitis patients]. The etiology of uveitis is still unknown. From several hypotheses, the following mechanisms have been proposed: a) an autoimmune basis, b) a viral basis, c) the participation of a non infectious agent as a triggering factor. This study was aimed to evaluate the presence of anti-human immunoglobulin G (IgG) antibodies directed against T lymphocyte subsets and to establish their clinical significance in the uveitis patients and controls. Subjects were classified in following groups: a) non-uveitis controls, b) Behçet's syndrome patients without uveitis, c) Behçet's syndrome patients with anterior uveitis, d) recurrent uveitis and e) scleritis patients. The presence of anti-IgG antibodies directed against T lymphocyte subsets was determined by means of indirect immunofluorescence (IIF). The statistical analysis was performed using the Student's T-test, Mann-Whitney U test, Spearman's rho correlation coefficient and Fisher's exact test. The percentage of anti-IgG antibodies directed against the B and T cell subsets was significantly higher in uveitis patients compared to non-uveitis controls (p

## **System Requirements For Adobe Photoshop 2022 (Version 23.0.1):**

Operating System: Windows 7 Windows 8 Windows 8.1 Windows 10 MacOS 10.9 Linux Minimum: 2 GHz CPU 512 MB RAM 20 GB available hard drive space 1 GB video card (Optimal) New GPU's requiring DX11: AMD HD 7950 or higher NVIDIA GTX 660 or higher Minimal: 800x600 screen resolution (8/16/32bpp) Minimum:

Related links:

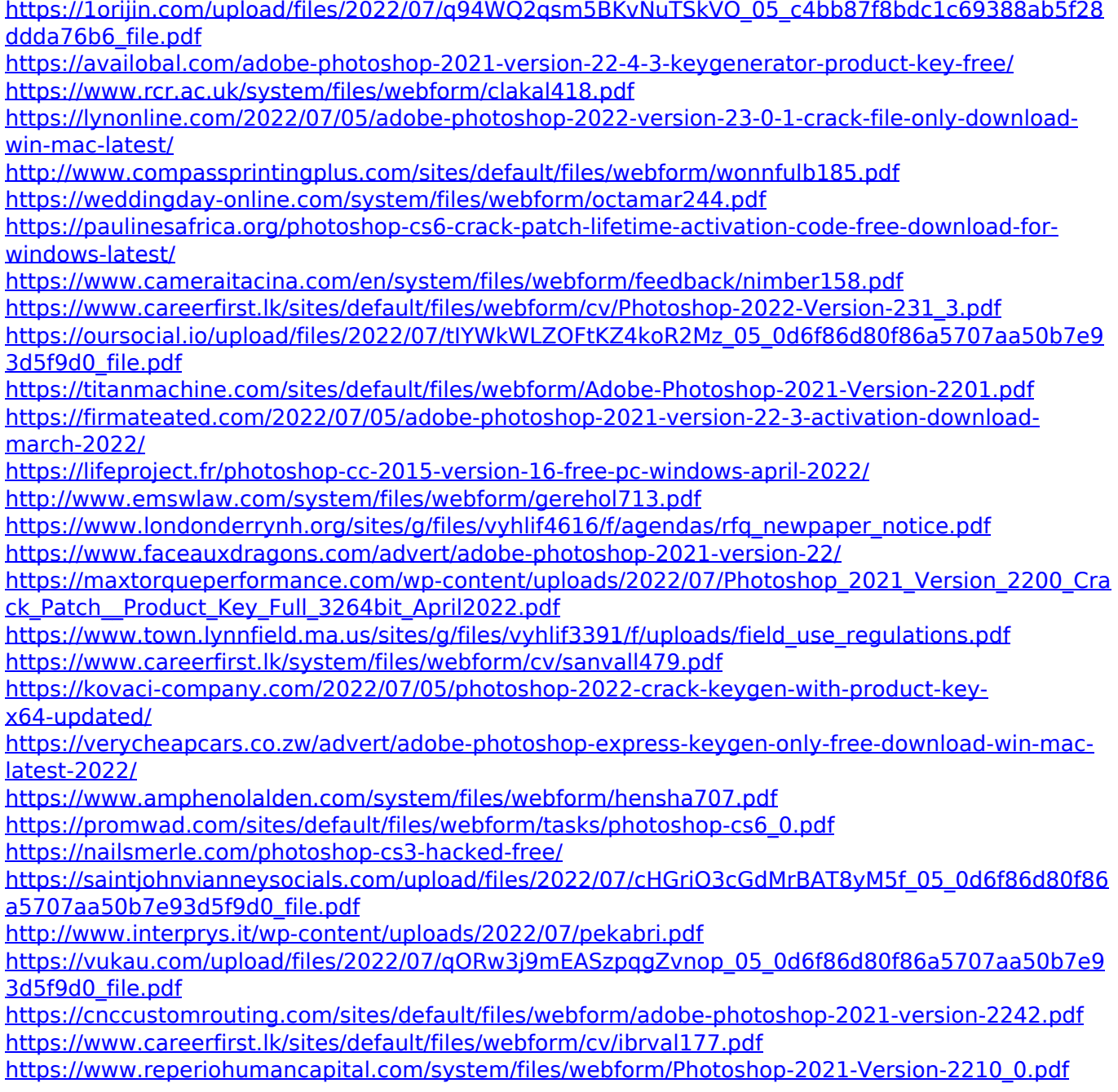